Úloha č. 5 pro laserová praktika KFE, FJFI, ČVUT v Praze, verze 2010/1

# **Spektrální charakteristiky optických komponentů**

## **Úvod:**

V laboratorní praxi často narážíme na problém, jak v experimentu použitý optický prvek ovlivní frekvenční spektrum dopadajícího optického záření. K tomu potřebujeme znát transmisní spektrum optického prvku či vzorku. Jednou z možností, jak zjistit spektrální charakteristiky optických prvků, je měření spektrofotometrem.

**Spektrofotometr** je přístroj k měření spekter optického záření a zaznamenávající poměr intenzity záření absorbovaného měřeným vzorkem k intenzitě referenčního (etalonového) záření v závislosti na vlnové délce záření dopadajícího na vzorek. Takto lze stanovit relativní intenzity jednotlivých spektrálních čar (obvykle je záznam v měřítku 0 až 100 %). Každý spektrofotometr se skládá v podstatě z fotometru a monochromátoru. Jako zdroje záření slouží elektrická žárovka s wolframovým vláknem (viditelná oblast), vodíková výbojka (ultrafialová oblast) a Nernstova tyčinka nebo různé zářiče (infračervená oblast). Obvykle polychromatické záření zdroje se hranolem nebo mřížkou monochromátoru rozloží na spektrální složky, z nichž se pak záření žádoucí vlnové délky izoluje štěrbinou. Šířka štěrbiny určuje spektrální čistotu záření. Neabsorbované záření se měří fotoelektrickými články, fotonásobiči (ultrafialová a viditelná oblast) a bolometry, termočlánky (infračervená oblast). Současné spektrofotometry jsou registrační, tzn. v několika minutách zakreslí automaticky celé absorpční spektrum.

V této úloze se seznámíte s měřením spektrálních charakteristik vybraných optických prvků moderním, komerčním spektrofotometrem **Shimadzu, typ UV-3600** (Obr.1). Tento spektrofotometr umožňuje měřit absorpční spektra jednotlivých vzorků v UV, viditelné a blízké infračervené spektrální oblasti (185 - 3300 nm).

#### **Základní parametry spektrofotometru Shimadzu UV-3600:**

 Rozsah: 185 – 3300 nm Štěrbina: 0.1 - 8 nm

 Přesnost: ±0,2 nm (UV/viditelná oblast), ±0,8 nm (blízká infračervená oblast) Rychlost měření: 4000 nm/min (PbS) – 9000 nm/min (InGaAs) Výměna lamp: 282 – 393 nm (volitelná) Fotometr. systém: dvoupaprskový Fotometr. rozsah: -6 až 6 absorbančních jednotek Zdroj světla: 50W halogenová lampa, deuteriová lampa Monochromátor: dvojitý monochromátor se dvěma difrakčními mřížkami Detektor: UV/viditelná oblast – fotonásobič (R928), blízká infračervená oblast – InGaAs fotodioda/chlazený PbS fotodetektor (Obr.2)

Pozn.: Podrobnější informace je možné nalézt v anglickém manuálu, který je uložen u přístroje

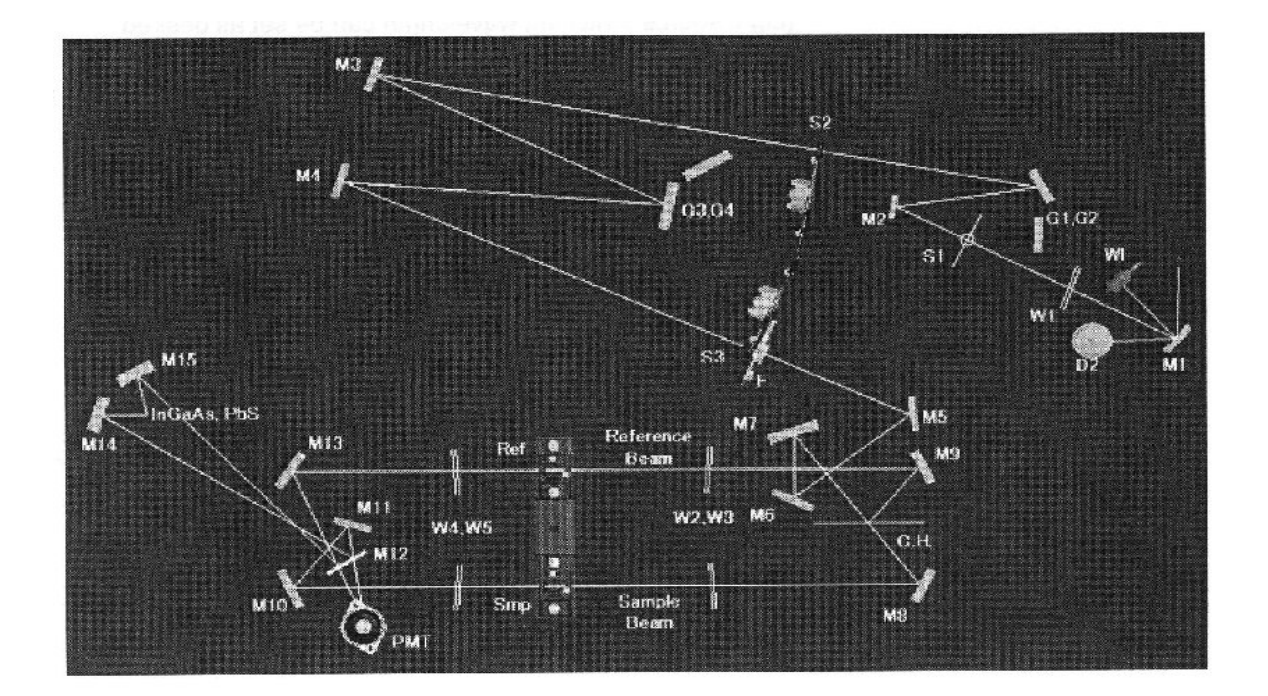

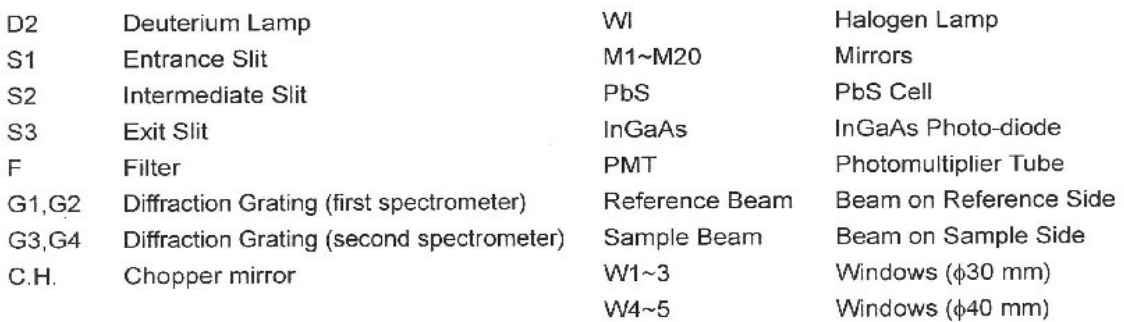

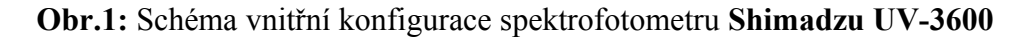

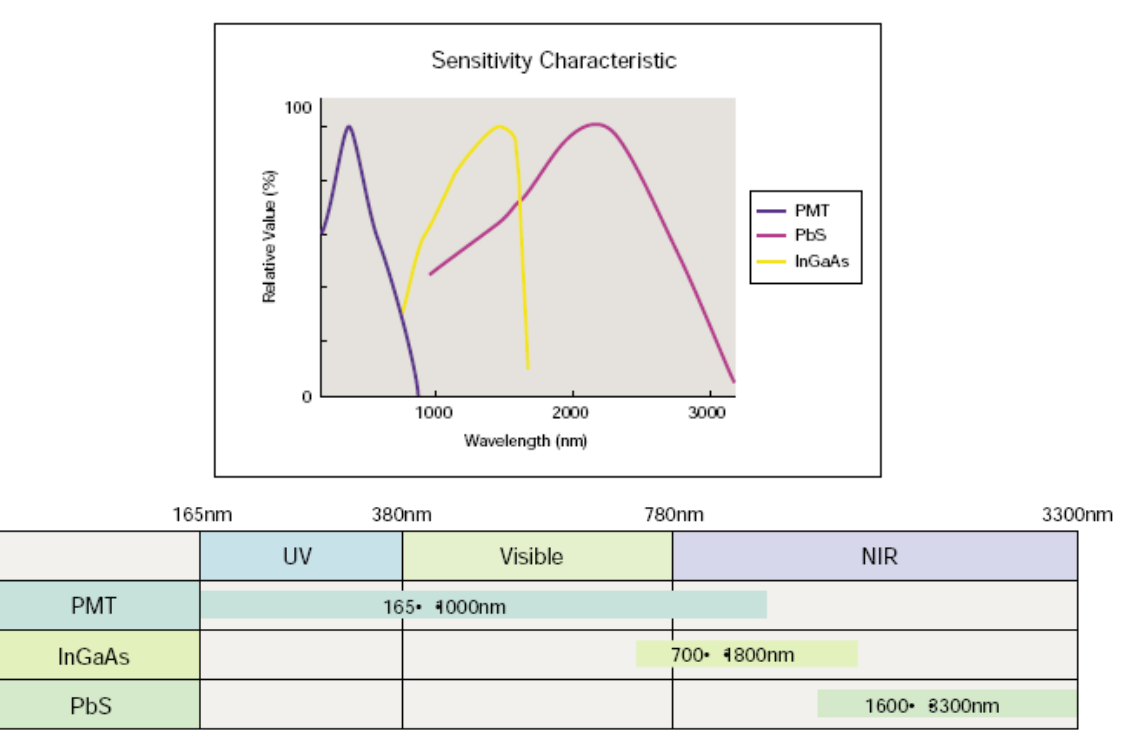

**Obr.2:** Spektrální citlivost jednotlivých fotodetektorů spektrofotometru **UV-3600** (nahoře) a oblasti použitelnosti těchto detektorů při měření spektrofotometrem

# **Úkoly a postup:**

**Cíl:** 

- **a)** Získat praktické zkušenosti s měřením spektrofotometrem
- **b)** Změřit spektrální charakteristiky předložených vzorků optických elementů
- **c)** Zamyslet se nad vlastnostmi těchto vzorků, uvědomit si rozdíl mezi krystalem a zrcadlem. Na základě úvahy správně určit a zdůvodnit o jaký prvek se jedná.

# **Příprava spektrofotometru k měření:**

- **1**. Zapněte počítač, ke kterému je spektrofotometr připojen.
- **2.** Po startu systému zapněte zeleným tlačítkem *POWER* na boku přístroje spektrofotometr.

**3.** Na počítači spusťte poklepáním na ikonu program **UVProbe**. Objeví se pracovní plocha včetně okna, kde se vykreslují změřená spektra (Obr.3).

**4.** Navažte spojení se spektrofotometrem stisknutím tlačítka *Connect* ve spodní části okna. Vyčkejte několik minut než proběhne test jednotlivých subsystémů přístroje. Po správném proběhnutí testu musí u všech položek svítit signál *passed*. Vše nakonec potvrďte stisknutím tlačítka *OK*.

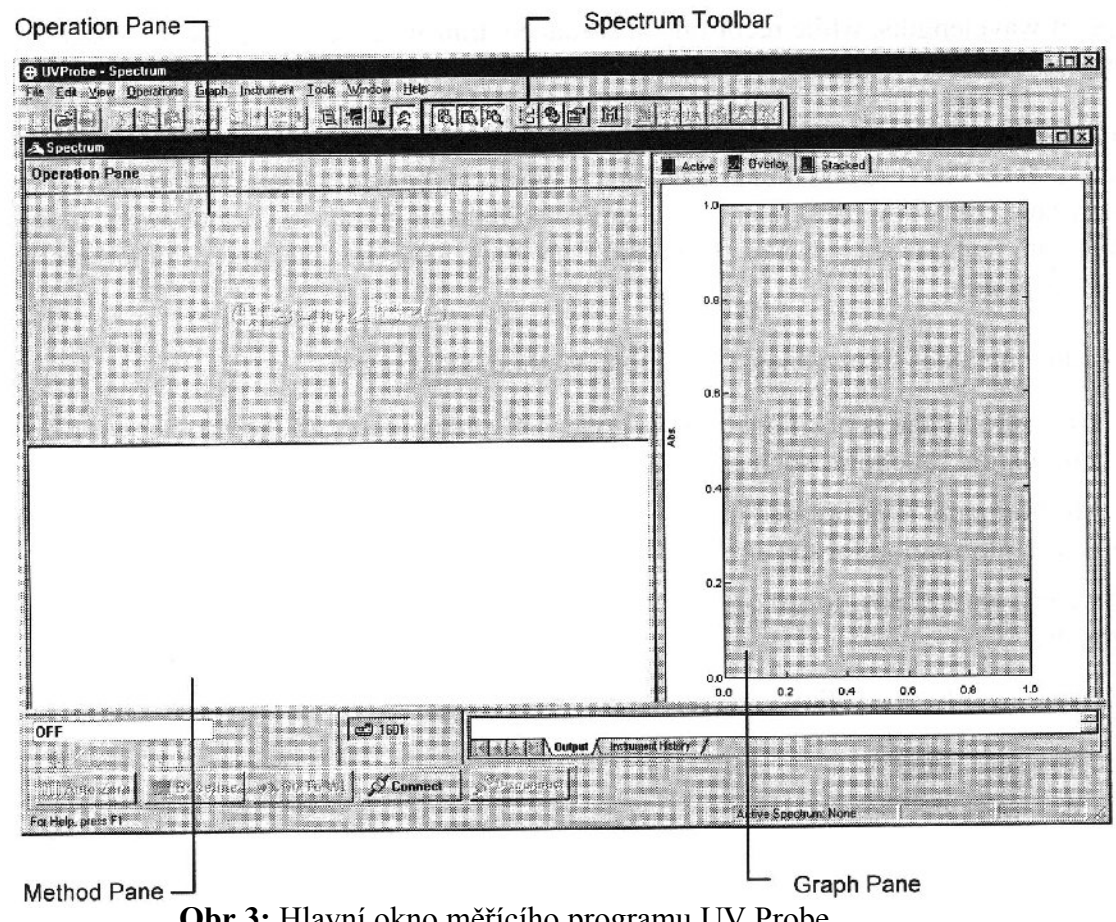

**Obr.3:** Hlavní okno měřícího programu UV Probe

1

**5.** Otevřete horní dvířka spektrofotometru a zkontrolujte, zda v přístroji není umístěn žádný vzorek. Proveďte kalibraci nuly pomocí tlačítka *Baseline* v dolní části okna. Během kalibrace dojde k zaznamenání stavu intenzit jednotlivých svazků spektrofotometru pro jednotlivé vlnové délky tak, aby po kalibraci byla bez vloženého vzorku zaznamenána transmitance 100 %. Z důvodů tepelného driftu, stárnutí součástek a změny podmínek v laboratoři je nutné provádět tuto kalibraci po každém zapnutí přístroje. V případě, že umístíte do spektrofotometru jakýkoliv prvek, např. držák vzorku, který by mohl částečně zakrývat nebo jinak ovlivňovat optické svazky spektrofotometru, je třeba po vložení tohoto prvku opět provést kalibraci nuly.

**6.** V menu programu *Edit* zvolte položku *Method*. V záložce *Measurement*, nastavte měření v intervalu vlnových délek (*wavelength range*) 185 – 1600 nm. *Measuring Mode* v záložce *Instrument Parameters* nastavte na *Transmittance*. Ostatní položky ponechte bez změny! Vše potvrďte stisknutím *OK*.

#### **Pozn. Spektrometr vždy zapínejte pouze v přítomnosti dozoru praktika!**

## **Postup měření:**

**1.** Otevřte horní dvířka přístroje a vložte vzorek do spektrofotometru tak, aby svazek procházel středem vzorku (viz Obr.4). Plocha měřícího svazku je 2 mm x 17 mm. V případě vzorků menších než je plocha měřícího svazku, neodpovídají absolutní hodnoty údajů uváděných na obrazovce skutečnosti!

**2.** Zavřete dvířka a spusťte měření tlačítkem *Start* ve spodní části okna. Během měření musí být dvířka přístroje zavřená!

**3.** Po ukončení měření se zobrazí dialog *NewDataSet*. Pokud nechcete měření uložit, stiskněte *Cancel*. V opačném případě vyplňte název měření (*Data Storage*) a cílovou složku (*File*). Pro dočasné uložení svých souborů si ve složce *C:\Program Files/Shimadzu/UVProbe/Data/PLT/2007/* vytvořte složku *Skupina XY*, kde *XY* je číslo vaší skupiny. Pouze do ní ukládejte veškerá svá data!

**Pozor!!!** Po potvrzení dialogu dojde k uložení dat pouze do paměti, nikoli na disk. Pro uložení na disk zvolte v menu *File* položku *Save As*. Zde zkontrolujte, zda ukládáte data do své složky a zvolte jméno a formát exportovaného souboru. Data exportujte ve formátu **ASCII** (data print table.txt), abyste byli schopni data do protokolu zpracovat na svém počítači. Po ukončení měření se doporučuje zkontrolovat uložené soubory, zda skutečně obsahují požadovaná data! Je povoleno zkopírovat si uložená data na vlastní flash disk či jiné přenosné medium.

**4.** Vyměňte vzorek ve spektrofotometru a měření dle uvedeného postupu opakujte. Při manipulaci se vzorky dbejte na to, abyste nesahali na optické plochy. Pokud mají vzorky dielektrickou vrstvu (označena šipkou), umísťujte je touto vrstvou proti směru chodu svazku.

pozn: postup smazání: File – Properties - Delete

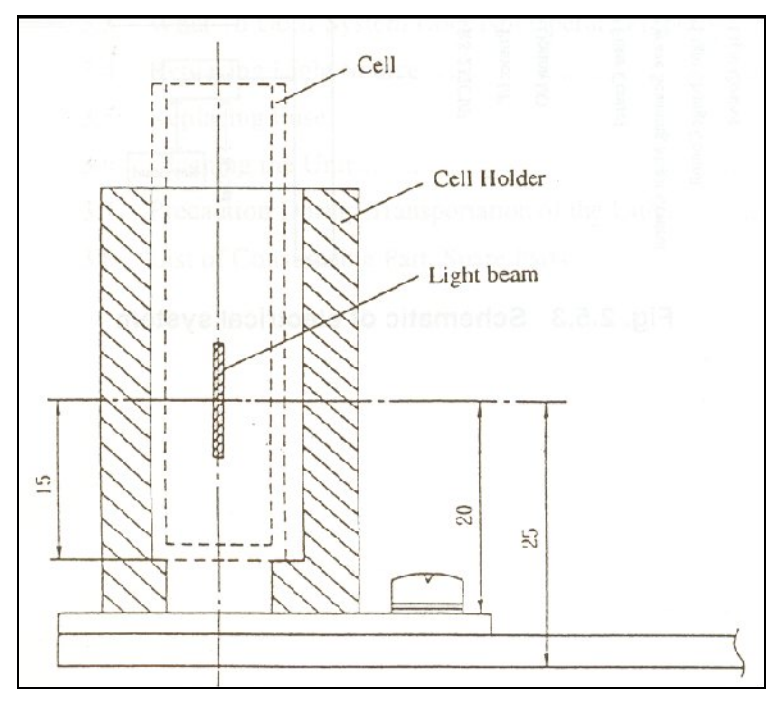

**Obr.4:** Umístění měřícího svazku v měřící cele spektrofotometru (uváděné hodnoty jsou v mm)

# **Požadované výsledky:**

**1.** Proměřte charakteristiky předložených vzorků číslo 1 až 6 a naměřené charakteristiky pomocí vhodného software zpracujte.

**2.** Analýzou získaných výsledků správně přiřaďte změřené charakteristiky následujícím vzorkům a zdůvodněte:

- 1 dielektrický úzkopásmový filtr pro rubínový laser
- 2 filtr RG7 (horní propust 700 nm)
- 3 ochranné brýlové sklo pro práci s Nd:YAG laserem
- 4 rubínový krystal
- 5 zrcadlo pro Nd:YAG laser
- 6 zrcadlo pro rubínový laser
- 7 infračervený filtr (horní propust 600 nm)
- **3.** Z naměřených charakteristik pro:
	- a) dielektrický úzkopásmový filtr pro rubínový laser
		- změřte šířku transmisního pásu *Δλ* pro rubínový laser
		- zjistěte vlnovou délku pro maximální hodnotu transmitance *λmax* pro rubínový laser
	- b) filtr RG7
		- zjistěte vlnovou délku *λ1/2*, pro kterou je transmitance rovna *T* = 0,5
		- změřte si tloušťku filtru
		- spočtěte interní transmitanci *τ<sup>i</sup>* na vlnové délce *λ* = 1,06 *μm*
	- c) rubínový krystal
		- určete polohu všech maxim absorpce *λmax* a šířky jednotlivých absorpčních pásů *Δλ*
		- spočtěte koeficienty absorpce *α*
	- d) zrcadlo pro Nd:YAG laser

- odhadněte jeho použitelnost jako HR (high reflectivity) zrcadla, tzn. oblasti *Δλ*, kde je *R* > 98%

- stanovte a zdůvodněte, zda je vhodné jako HR zrcadlo pro buzení laserovou diodu na vlnové délce *λ* = 808 *nm*.

e) zrcadlo pro rubínový laser

- odhadněte jeho použitelnost jako HR zrcadla, tzn. oblasti *Δλ*, kde je *R* > 98%

**4.** Pokuste se vysvětlit, proč při měření vzorků menších, než je plocha měřícího svazku neodpovídá naměřená charakteristika skutečnosti.